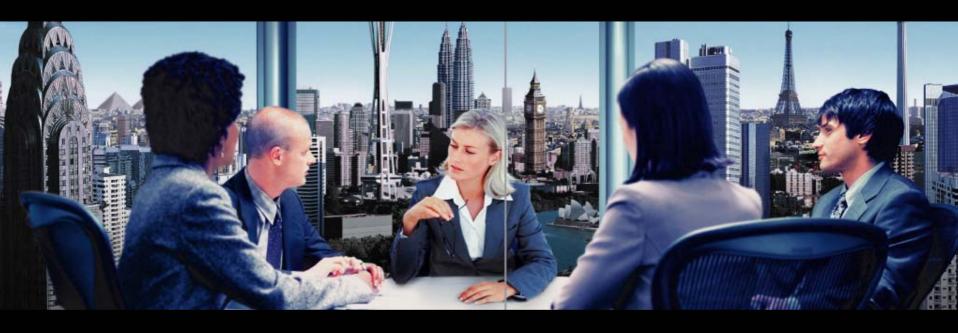

# Intouch Advance Audio Web Conferencing

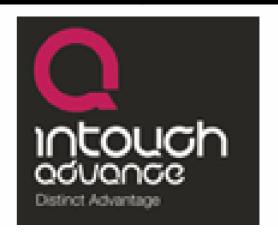

# **Audio**

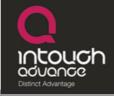

#### **Audio Conferencing Overview**

- Up to 125 participants
- Record the conference
- Q&A Sessions
- Lock the meeting room
- Mute all lines
- Online help

Audio Conferencing Bridges

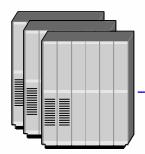

Moderator 0208 410 9927

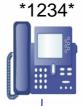

Participant 1 0208 410 9927

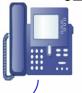

Participant 2 +44 208 410 9927

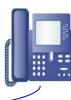

# Web

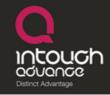

- *Slides* show PowerPoint presentations to anyone, anywhere.
- Share share documents or applications to anyone, anywhere.
- Audio view and control your teleconference.

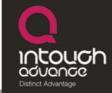

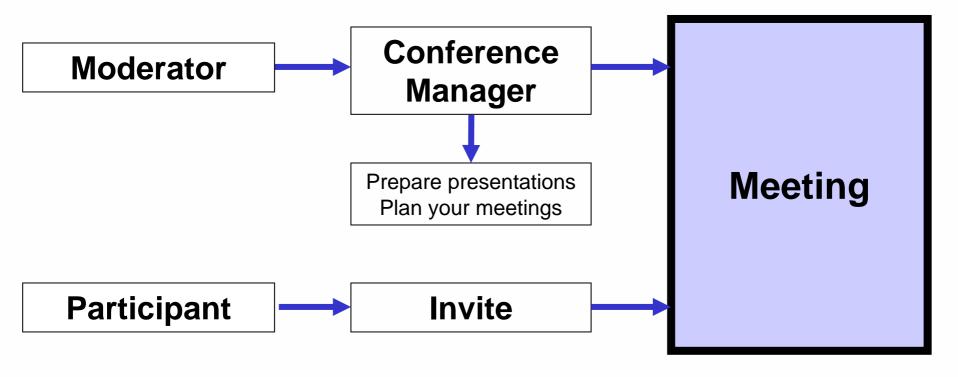

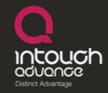

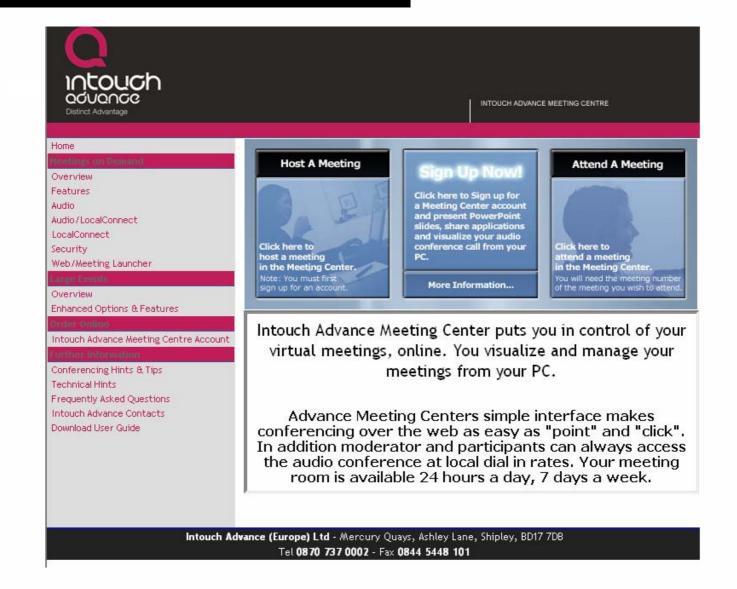

# **Moderator Login**

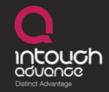

| Meeting Number             | 02070397895                                       |                                |
|----------------------------|---------------------------------------------------|--------------------------------|
| PIN                        |                                                   |                                |
| Log In                     |                                                   | Cancel                         |
|                            |                                                   |                                |
| <u>Browser Test Join a</u> | Meeting Tutorials Terr                            | ms of Use Privacy Policy       |
| 1 1 1 1 15                 |                                                   | A.I. I. CI.I. DD/7.7DD         |
|                            | a) Ltd - Mercury Quays,<br>870 737 0002 - Fax 084 | Ashley Lane, Shipley, BD17 7DB |

# **Conferencing Manager**

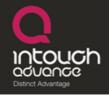

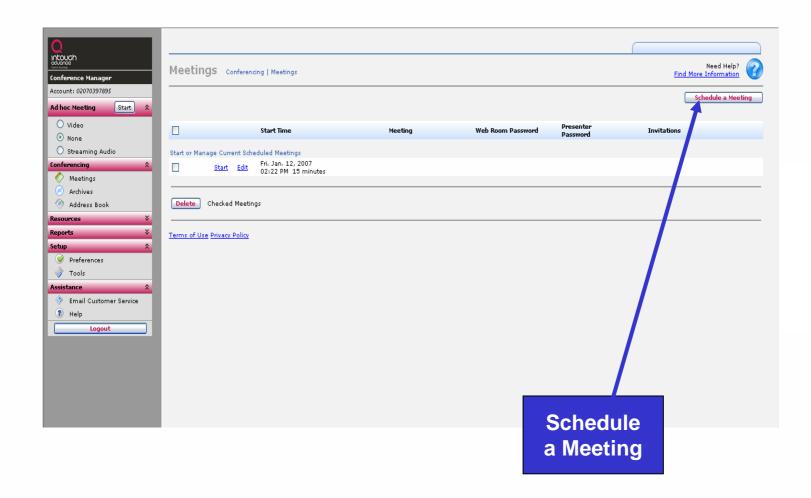

# **Scheduling a Meeting**

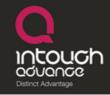

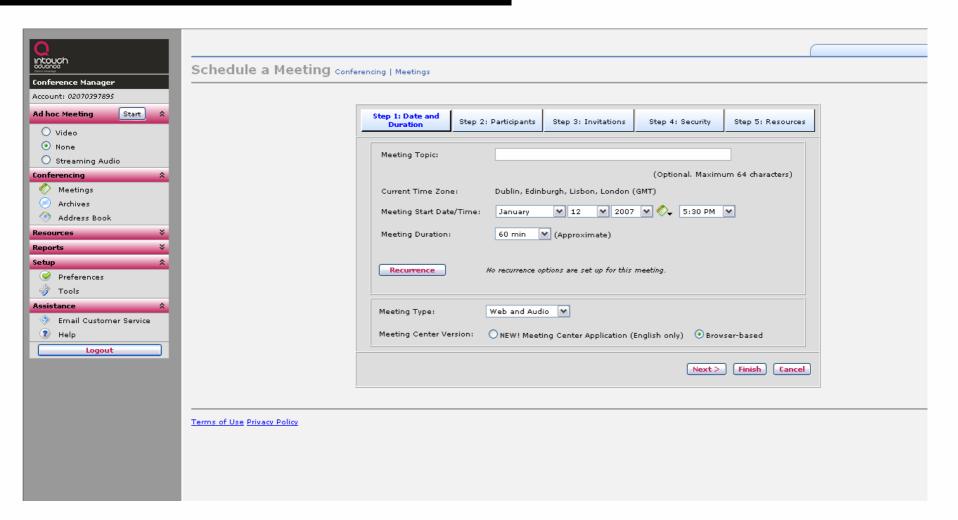

# **Participants**

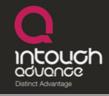

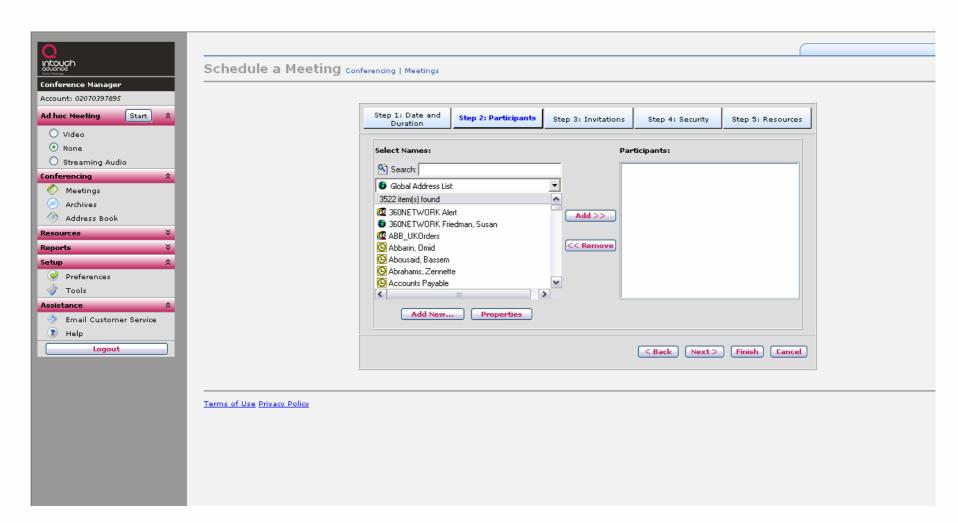

#### **Invitations**

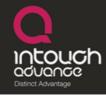

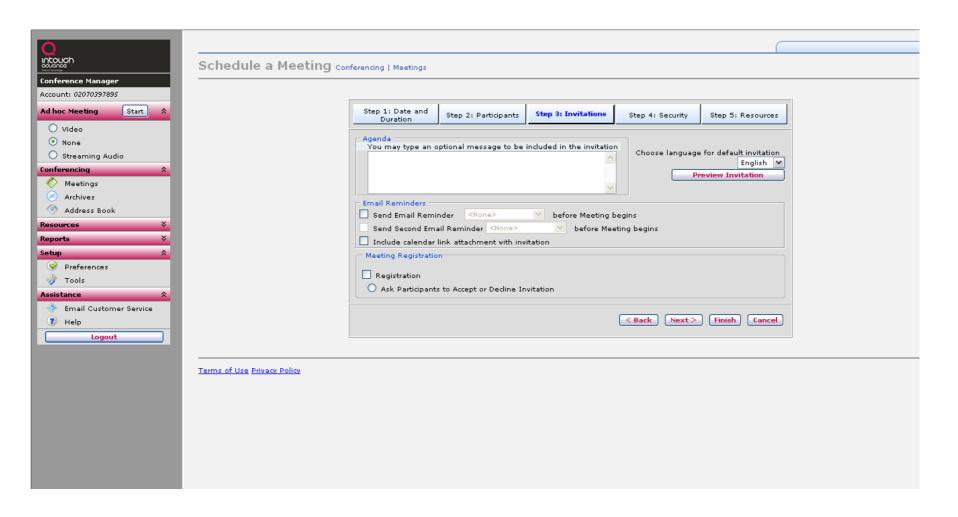

#### Invitation

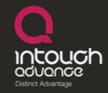

#### **Intouch Advance Meeting Invitation**

Meeting To Discuss Intouch Advance Meeting Centre use within Enterprise business model

#### Intouch Advance

When: January 12, 2007 6:00 PM Dublin, Edinburgh, Lisbon, London (GMT)

Web: To join the web as a Participant, click here.

To join the web as a Presenter, click here.

Voice: To join the audio portion of this meeting:

Dial the toll free number or the number closest to your location.

+44 (0)2070397895

Note: Please disable all pop-up blockers.

Test your browser before the meeting to ensure that it is properly configured.

If you need assistance, Intouch Advance Technical Support telephone numbers can be found here.

Double-click on the attachment to add the Meeting to your calendar

# Starting a Meet intouch

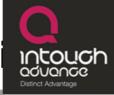

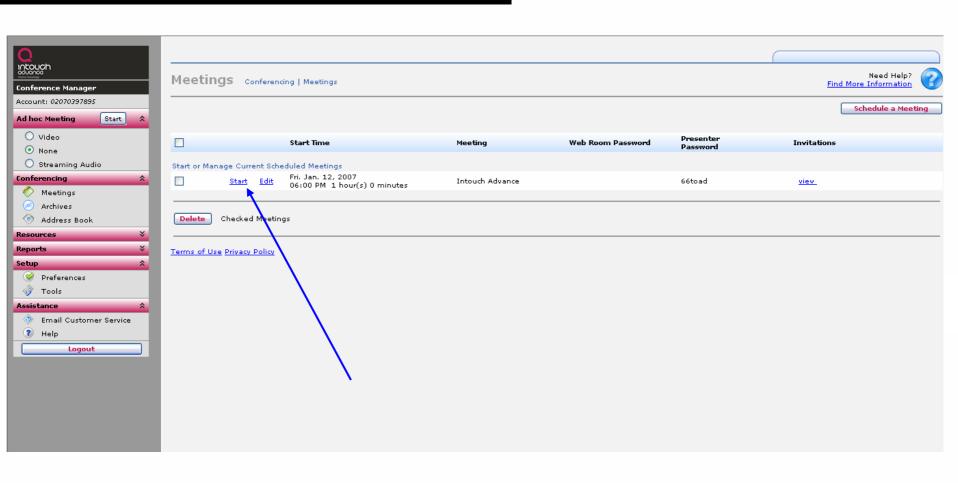

# **Participant Window**

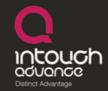

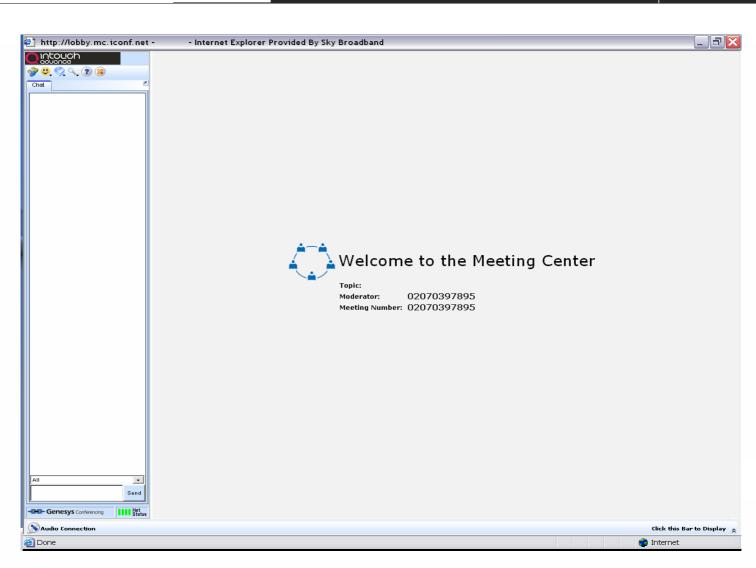

# **Slides**

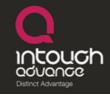

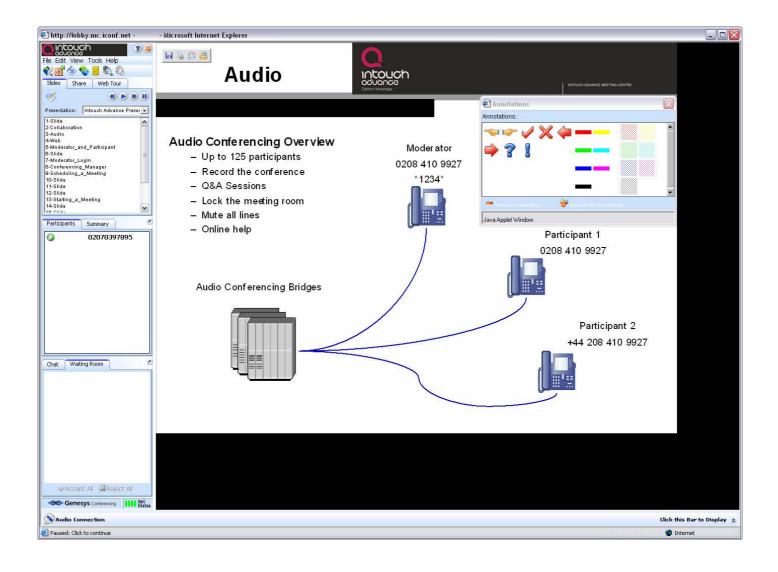

# **Application Sharing**

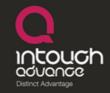

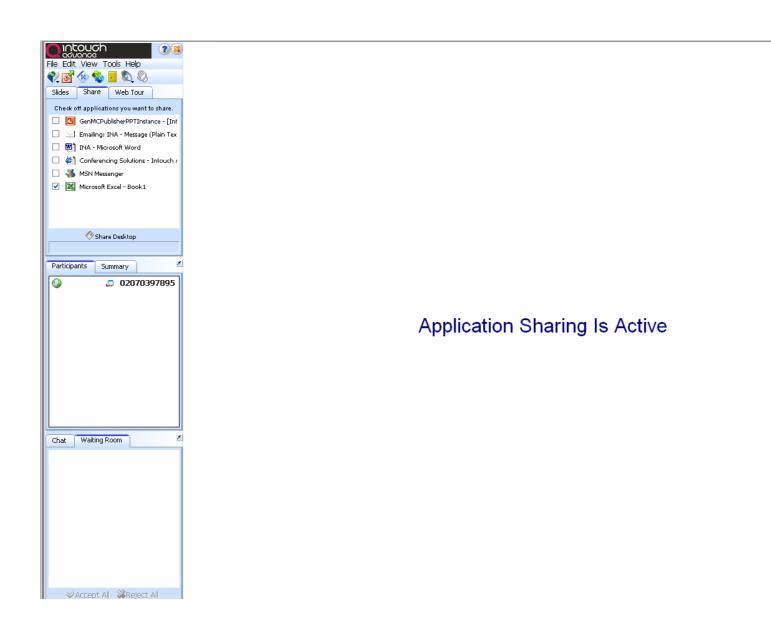

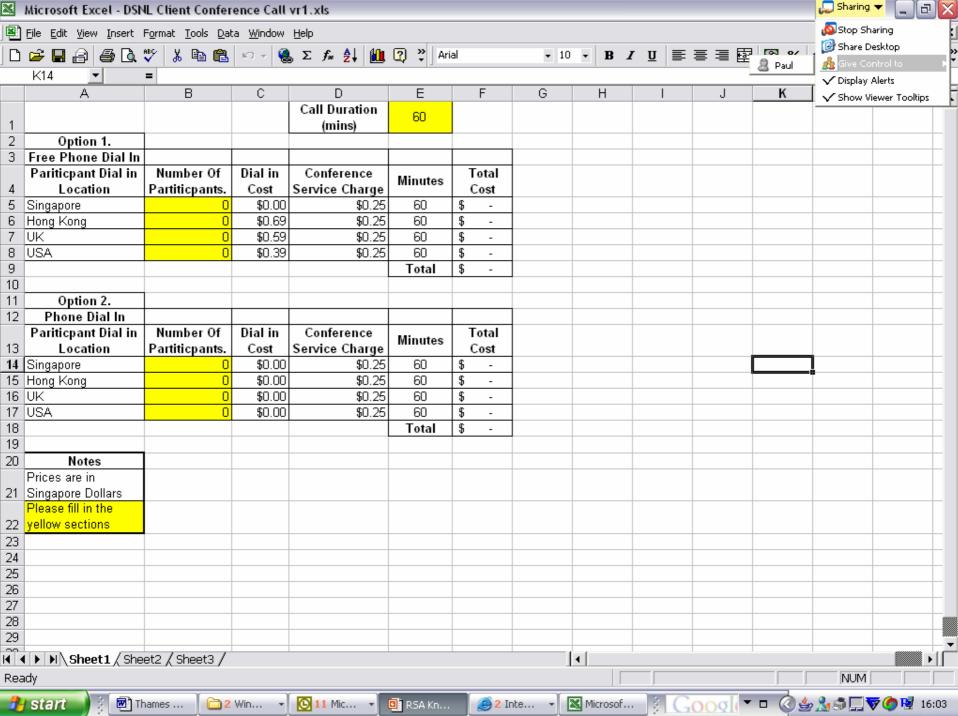

# Web Conferencing Functionality

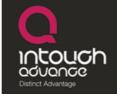

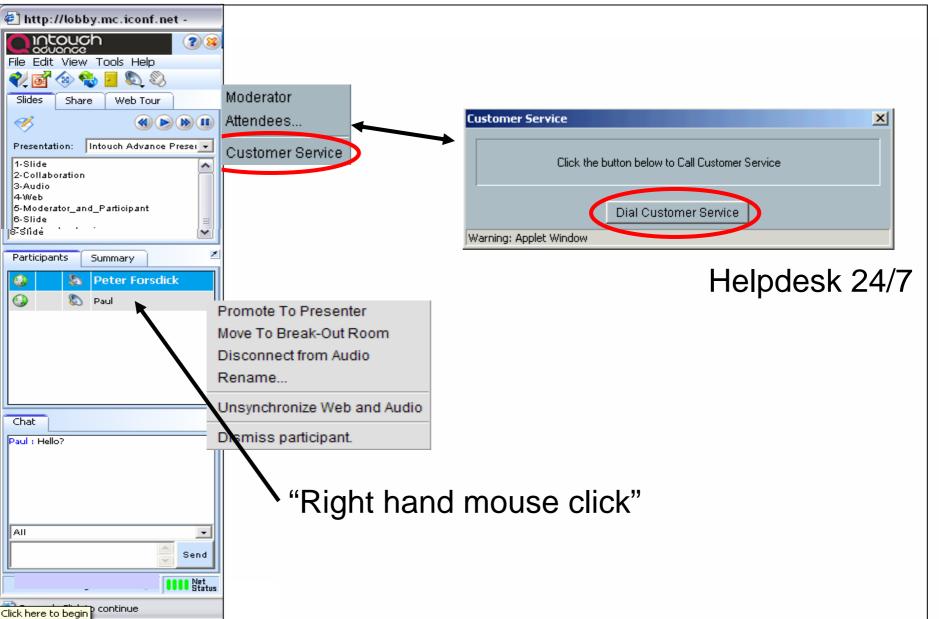

# **Upload a Presentation**

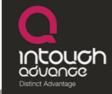

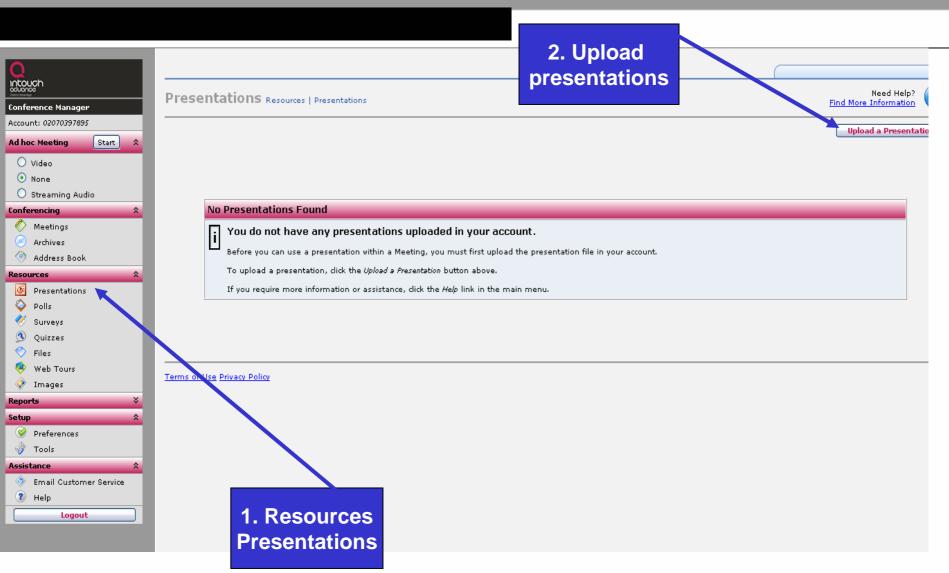